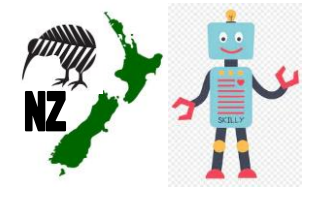

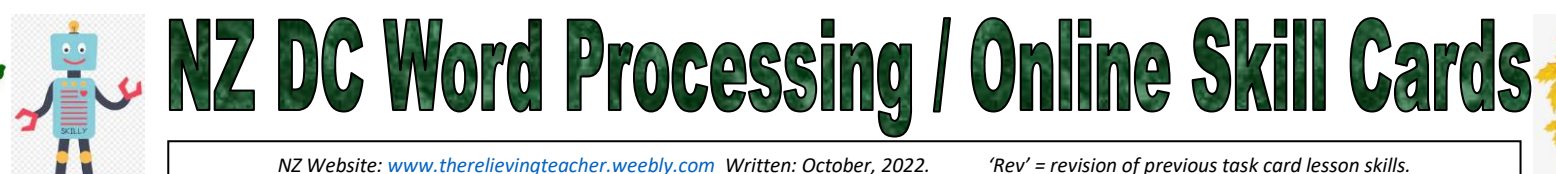

**Teacher** Overview **Tasks 1-10%** 

Devices used (circle): | Ipad Chromebook Laptop | Programme used (circle): | Google Docs Microsoft Word **Word Processing**  Task Bar Tasks Menu Bar Tasks Other **Task Card**  မိ Document name / Opening doc Orientation Menu – Format – Orientation **Numbers** Opening Menu - Format - Spacing Menu – Format - Spacing <mark>Menu - Insert - Header</mark> Menu - File - Exporting Menu – Insert - Header Menu - Format - Image Menu – File - Exporting <mark>Menu - Insert - Tables</mark> Menu - Insert - Footer Menu – Insert - Footer Menu - Insert - Image Menu – Format - Image Menu – Insert - Tables Menu – Insert - Image Menu - File - Emailing Menu - File - Sharing Menu – File - Emailing Menu – File - Sharing - Edit - Paste Menu – Edit - Paste  $\overline{\phantom{0}}$  $-Edit-Cut$ Menu – Edit - Cut  $\mathbf{r}$ name, Format. Numbered List Numbered List Undo & Redo Insert image Bulleted List Text colour Underline Alignment Document Highlight Font size  $\mathbf{I}$ Italic Zoom Print Menu Menu Menu Bold Font **Task Card 1 Task Card 2** *(Rev)* **Task Card 3 Task Card 4** *(Rev)* **Task Card 5 Task Card 6** *(Rev)* **Task Card 7 Task Card 8** *(Rev)* **Task Card 9 Task Card 10** *(Rev)* **bitsbox Tasks codeSpark Tasks**

 NB That 2 consecutive task cards will always focus on the same skills as each other. This allows one task card to focus on new skills/knowledge, with the next task card then revising the same skills/knowledge from the first task card. The next 2 task cards will then have new skills added.

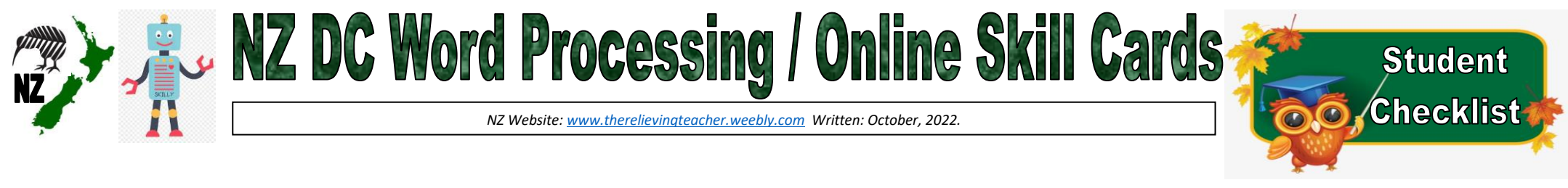

**Student Name/s: School: Class: Year: Date:**

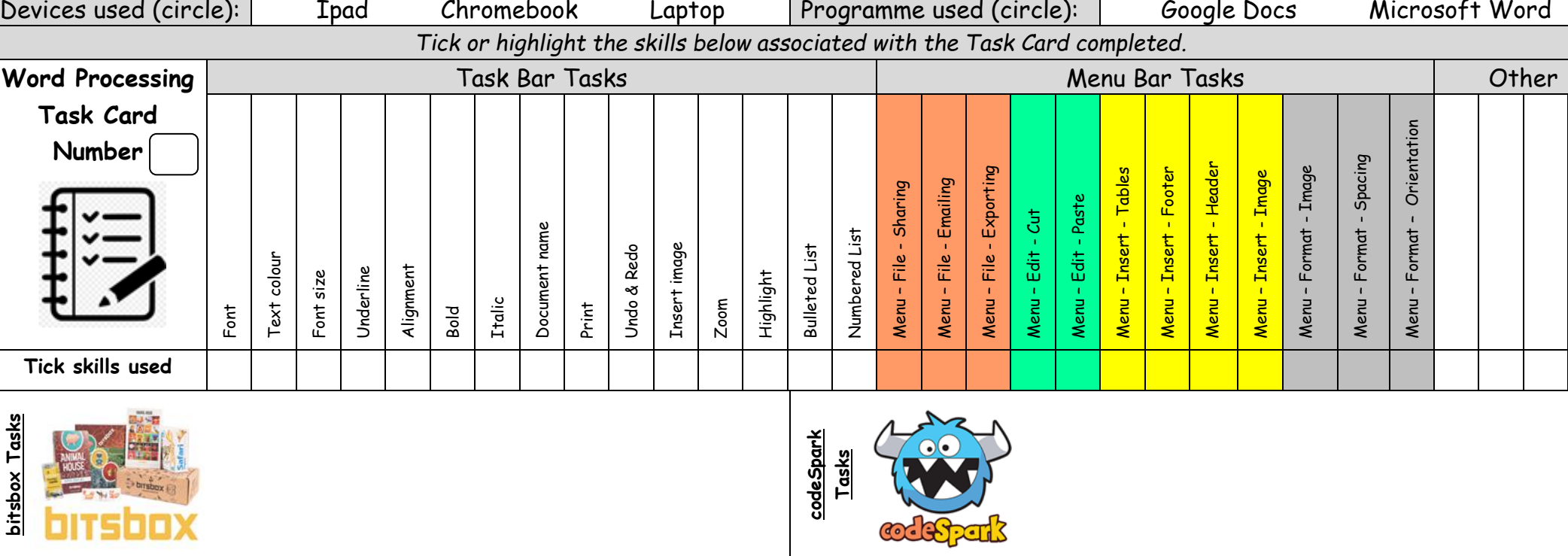

**Notes:**